# **Hoe een nieuwe instrumentensoort aanvragen in OPERA**

- $\bullet$  OPERA: **O**nderhouds**P**rotocollen **E**n **R**isico **A**nalyse
	- • = naar jouw Ultimo omgeving downloadbare instrumentensoorten en onderhoudsclassificaties
- •Wat als jouw instrument nog niet in OPERA gekend is?
- •Dat wordt hierna uitgelegd

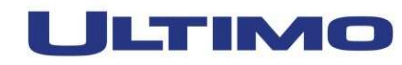

#### **Nieuwe soort aanvragen**

- •De soort die je nodig hebt ontbreekt in OPERA
- • Bekijk goed het merk & type
	- $\bullet$  Misschien steekt ze er wel in met een type dat
		- $\bullet$  te gedetailleerd iss and the Second Superior ALFA 7 Prosound SV
		- • Niet gedetailleerd genoegALFA
		- $\bullet$ • Andere spaties, streepjes, … *ALFA7, ALFA 7, ALFA-7*
- • Zeker dat ze ontbreekt? Je kan ze dan online aanvragen
	- $\bullet$ •  $\;$  je hebt er wel enkele zaken voor nodig  $\bar{\mathbb{B}}$

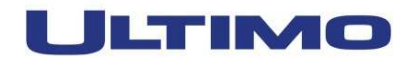

- • Deze gegevens heb je nodig voor jouw aanvraag:
	- $\bullet$ **Merk**
	- Type
	- AOC code
	- $\bullet$ **Onderhoudsfrequentie**
	- $\bullet$ Recordnummer van de soort in OPERA waarop het lijkt
	- $\bullet$  Onderhoudsvoorschriften
		- Met verwijzing naar pagina in handleiding / servicemanual •

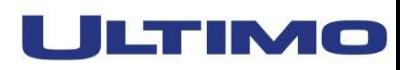

#### $\bullet$ **Merk**

 Als het merk nog niet in OPERA bestaat gebruik je "nieuw" •

#### •het OPERA secretariaat:

- $\bullet$  Maakt dan een nieuw "merk" aan\*
	- •Dit kan enkel als je de vereiste documenten koppelde
- $\bullet$ wijzigt het in jouw aanvraag
- $\bullet$ Wijzigt de status van jouw aanvraag in "Aangevraagd"
- $\bullet$  Jij kan jouw soort dan downloaden
	- •\* mogelijk wordt er toch een bestaand merk toegekend

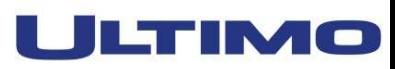

#### •**Type**

- • Bekijk goed het merk & type
	- • Misschien steekt de soort er wel in met een type dat
		- •te gedetailleerd is
		- •Niet gedetailleerd genoeg
		- Andere spaties, streepjes, ... ALFA7, ALFA 7, ALFA-7 •
- • Ook jouw aanvraag:
	- $\bullet$  Een beknopt type, maak er eventueel -serie van
		- • Kleur, afmetingen, opties,…
			- hebben geen belang voor risico of onderhoud $\bullet$
			- $\bullet$ 1 handleiding voor een hele serie: vraag dan "type-serie" aan

s ALFA 7 Prosound SV ALFA

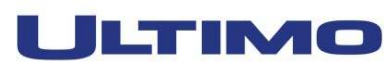

#### •**AOC code**

- $\bullet$ Als je een bruikbaar model vond gebruik je die AOC code
- $\bullet$  Als het echt helemaal nieuw is:
	- $\bullet$  Dan zoek je in de selectielijst "AOC-codes"
		- $\bullet$ De code die zo nauw mogelijk aansluit bij jouw toestel
	- $\bullet$ Noteer deze code

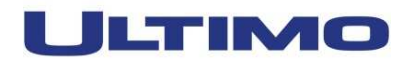

- •**Onderhoudsfrequentie**
- $\bullet$  Staat meestal vermeld in de service/gebruiks-handleiding
	- • Voorbeeld:
		- $\bullet$ 1 jaarlijks
		- $\bullet$ 6 maandelijks
- • Niet gevonden?
	- •Dan vraag je dit aan de leverancier
- $\bullet$ Ook de onderhoudsvoorschriften heb je nodig
- •Beide gegevens zijn noodzakelijk!

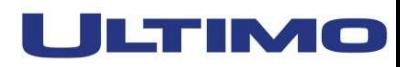

- • **Recordnummer van de soort in OPERA waarop het lijkt**
	- •Vrijwel altijd lijkt het op iets wat al wel in OPERA zit
- Zoek in OPERA een soort:
	- $\bullet$  Die als model kan dienen
		- Zelfde AOC code? (& merk?)  $\bullet$
	- Noteer deze AOC code

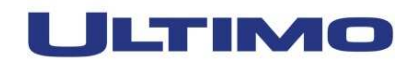

#### •**Onderhoudsvoorschriften1**

- • Deze zoek je op in de handleiding / servicemanual
	- $\bullet$ Met verwijzing naar pagina in handleiding / servicemanual
- $\bullet$  Niet gevonden?
	- Dan vraag je ze aan de leverancier •
- $\bullet$  Je hebt een document nodig om er naar te kunnen verwijzen
	- • OPERA hanteert onderhoudsvoorschriften van de fabrikant
		- •Tenzij andere wettelijke verplichtingen

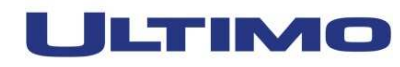

#### •**Onderhoudsvoorschriften2**

- • Ideale manier van werken:
	- • Als je de onderhoudsvoorschriften hebt gevonden
		- • Doe je copy/paste naar kladblok of Word-document
			- •Indien copy afgeschermd is, dan typ je het over
	- $\bullet$ Je zet ze in de vorm: UM px titel en dan tekst, vb:

**UM p58** ONDERHOUD, REINIGING EN STERILISATIE volgens voorschriften fabrikant

7 ONDERHOUD, REINIGING EN STERILISATIE

 Onder normale bedrijfsomstandigheden en met inachtneming van een zorgvuldig gebruik beveelt de fabrikant een controle van het apparaat elke 12 maanden door een gekwalificeerde technicus aan. Intensief gebruik, stof of continue verplaatsing van de laser op verschillende plaatsen kan een frequentere controle vereisen.

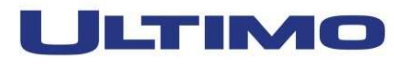

- •• Minstens 3 digitale documenten<sup>1</sup>
	- •CE-attest (CE)
	- •Handleiding (UM)
	- $\bullet$ Afbeelding (IMG)
- 

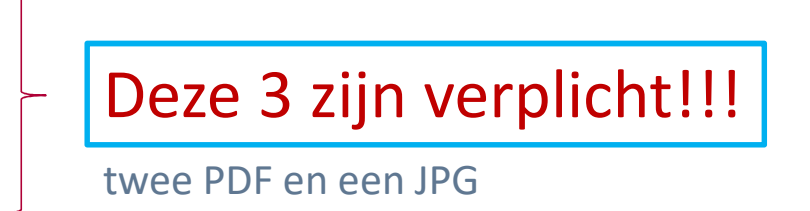

- • Deze drie bestanden zijn noodzakelijk om in één keer verder te kunnen. Heb je ze niet direct bij de hand, klik dan op 'Annuleren'. Je kunt jouw aanvraag later terug opvragen en dan de benodigde bestanden koppelen.
- • Een volledige aanvraag met drie bestanden krijgt de status 'Aangevraagd' en kan pas dan in behandeling worden genomen.

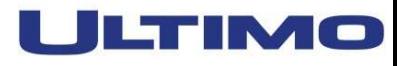

- $\bullet$ • Minstens 3 digitale documenten<sup>2</sup>
	- $\bullet$ CE-attest (CE)
	- $\bullet$ Handleiding (UM)
	- $\bullet$ Afbeelding (IMG)
	- $\bullet$ **Eventueel** 
		- $\bullet$ Service Manual
		- $\bullet$ Folder
		- •Installatie Manual
		- •Onderdelencatalogus
		- •…

Deze 3 zijn verplicht!!!

twee PDF en een JPG

Maximum 10 bestanden tegelijk

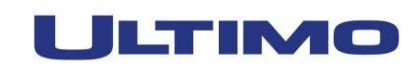

• Al deze digitale documenten kunnen:

#### Maximum 10 bestanden tegelijk

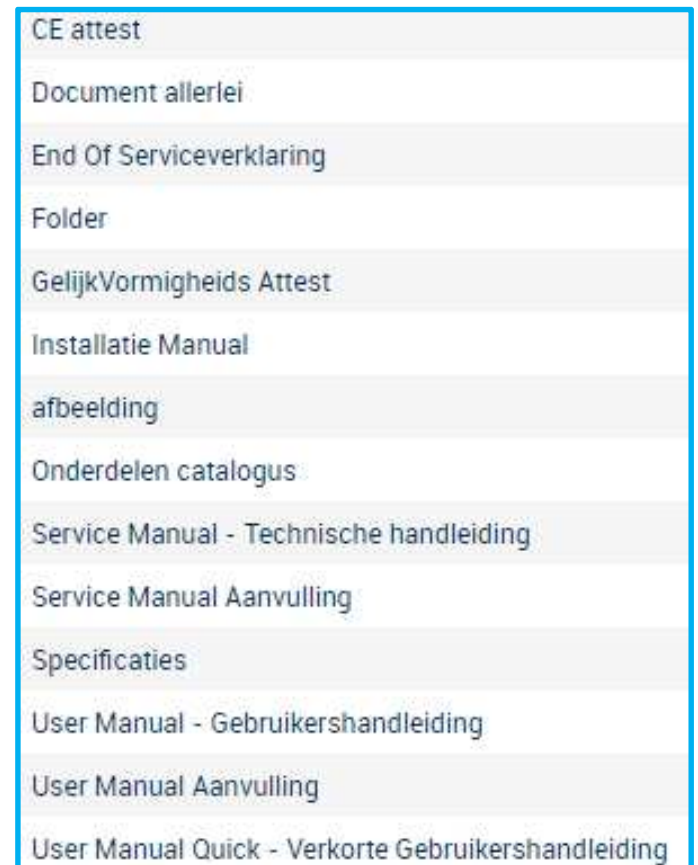

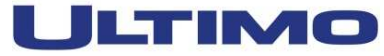

#### **Documenten: hoe ga je te werk?**

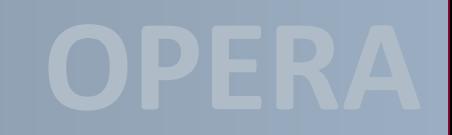

- • De opgeladen bestanden krijgen in OPERA een nieuwe gestandaardiseerde naam; de originele bestandsnaam wordt wel bewaard en blijft aldus traceerbaar.
- • Als je de originele bestandsnaam laat voorafgaan door de documentensoortcode + underscore wordt je na het laden van de documenten niet meer om de documentsoort gevraagd
	- $\bullet$ CE\_attest.pdf
	- $\bullet$ UM\_handleiding.pdf
	- $\bullet$ IMG\_afbeelding.jpg

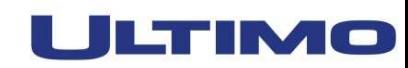

#### **Documenten: hoe ga je te werk?**

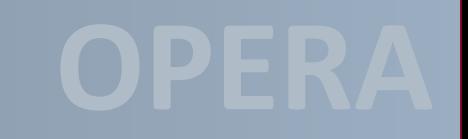

- • Beter is: als je na de documentensoortcode de taalcode + underscore toevoegt, wordt je na het laden van de documenten niet meer om de taal gevraagd
	- $\bullet$  Mogelijke talen en taalcodes:
		- •Nederlands (NL\_)
		- •Frans (FR\_)
		- •Duits (DE\_)
		- •Engels (EN\_)
		- •Meertalig (MU\_)
	- $\bullet$  Je bestandsnaam ziet er dan mogelijk zo uit:
		- $\bullet$ UM\_NL\_handleiding.pdf
		- $\bullet$ UM\_FR\_manual.pdf

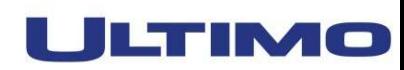

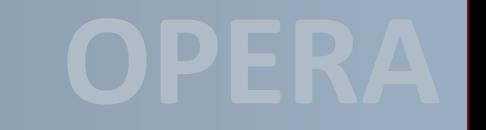

- •• Nieuwe soort: MMS Solar System
	- We zijn zeker dat onze soort er nog niet inzit  $\bullet$
	- $\bullet$ We gaan op zoek naar een vergelijkbare soort
- $\bullet$  Waarom gaan we op zoek?
	- •Om zo weinig mogelijk te moeten intypen/wijzigen
	- $\bullet$  Een goed model is minder werk
		- •voor jou
		- $\bullet$ Collega's

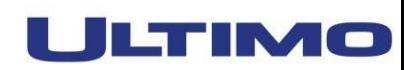

- •Wat hebben we?
	- $\bullet$ **Merk**
	- e Solar URO  $\bullet$ **Type**
	- 46.24.01.00 drukmeetsystemen; blaas/urethra  $\bullet$ AOC code

**MMS** 

- $\bullet$ **•** Onderhoudsfrequentie 1 jaarlijks
- $\bullet$ Recordnummer van de soort in OPERA waarop het lijkt <sup>00006584</sup>
- $\bullet$ Onderhoudsvoorschriften UM p126 doe " tekst " jaarlijks

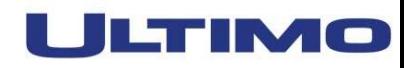

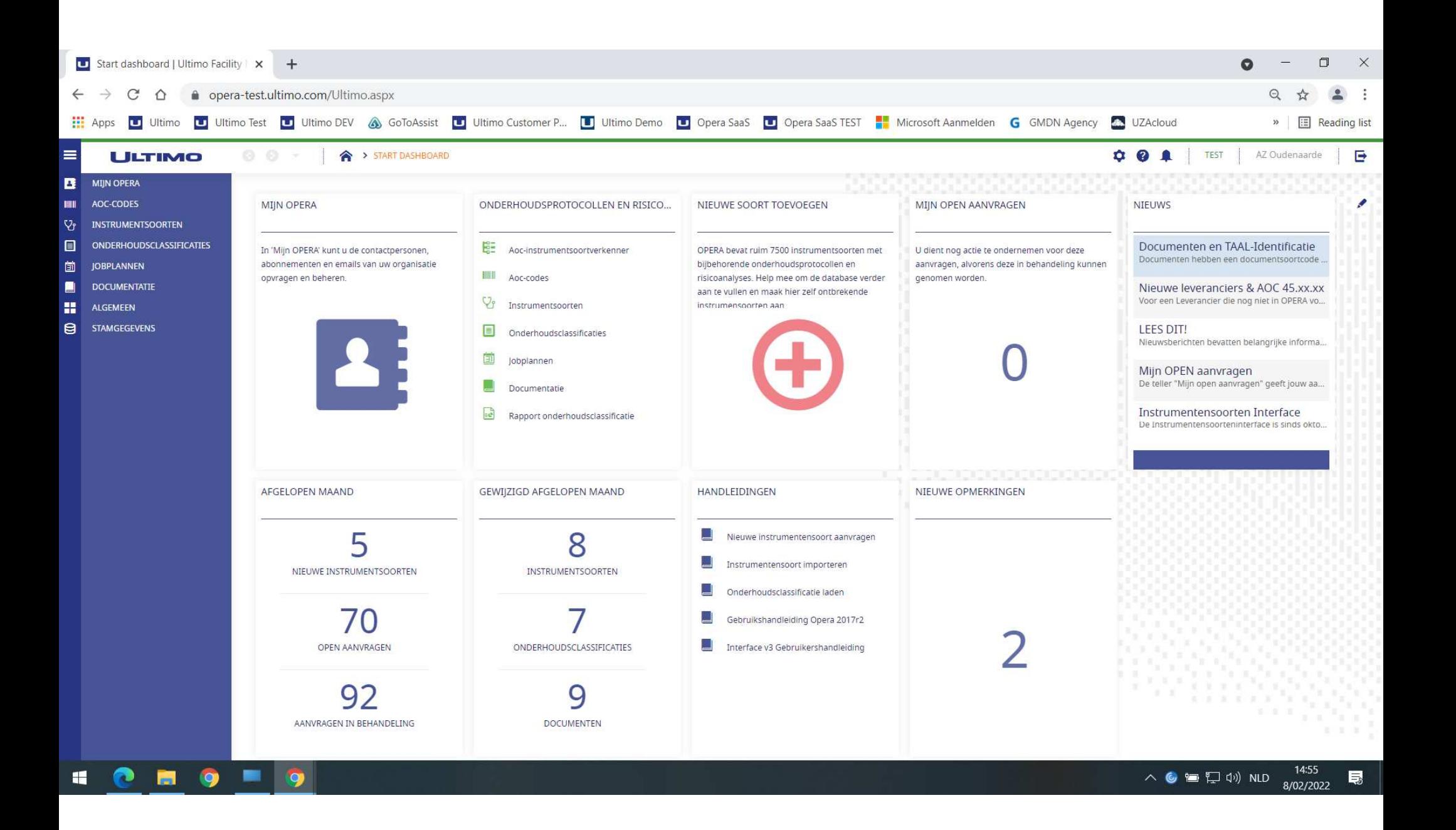

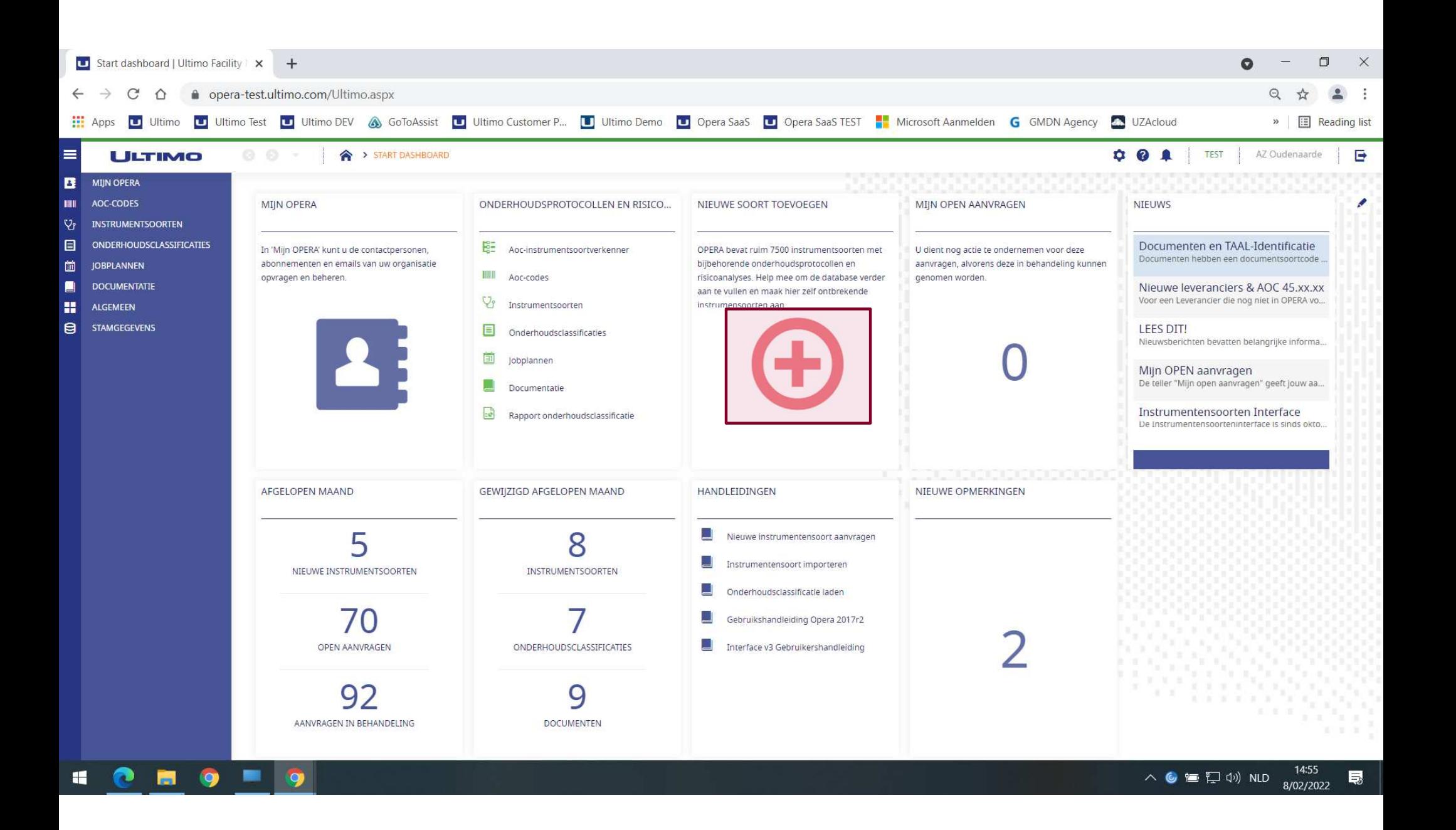

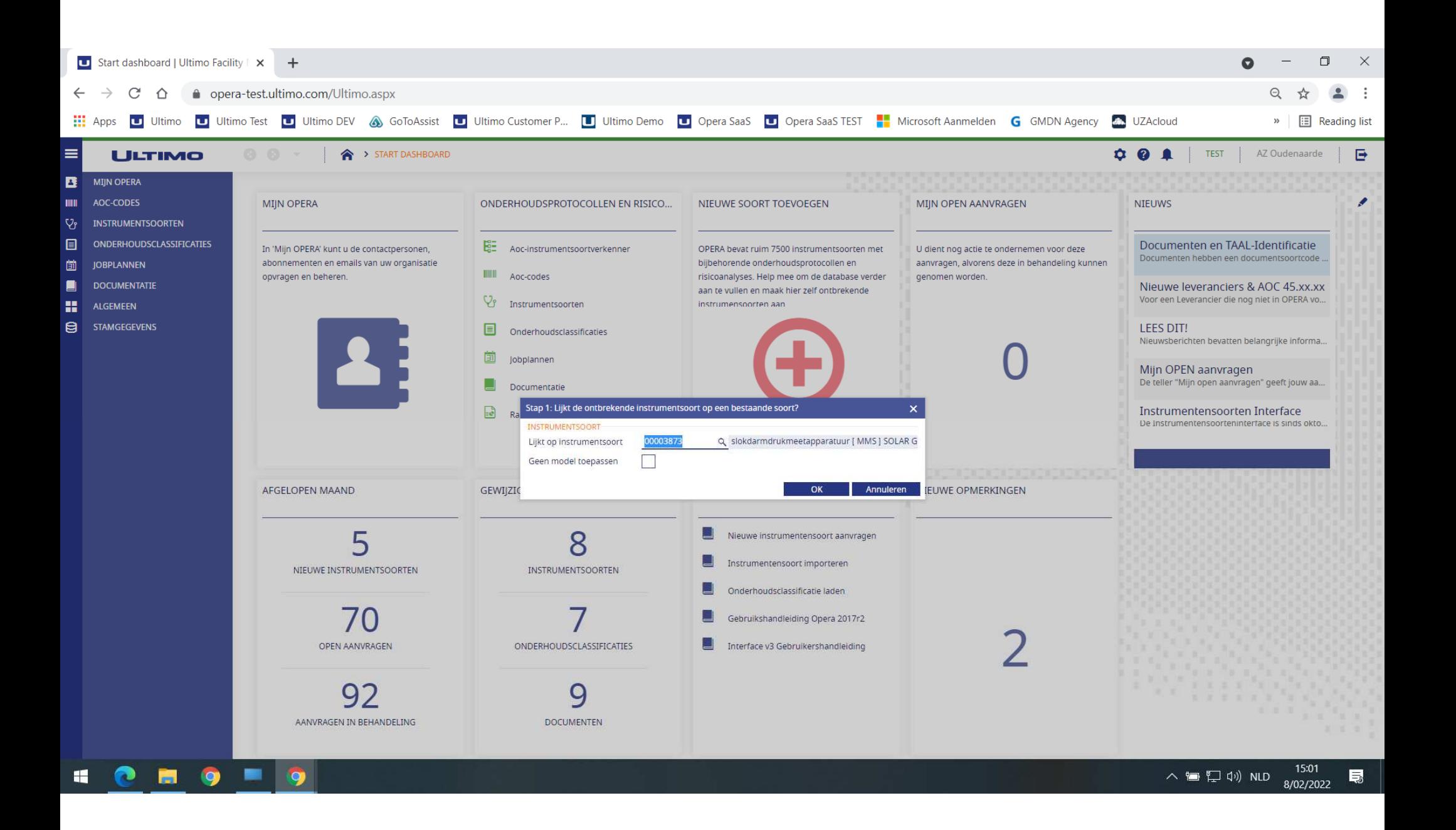

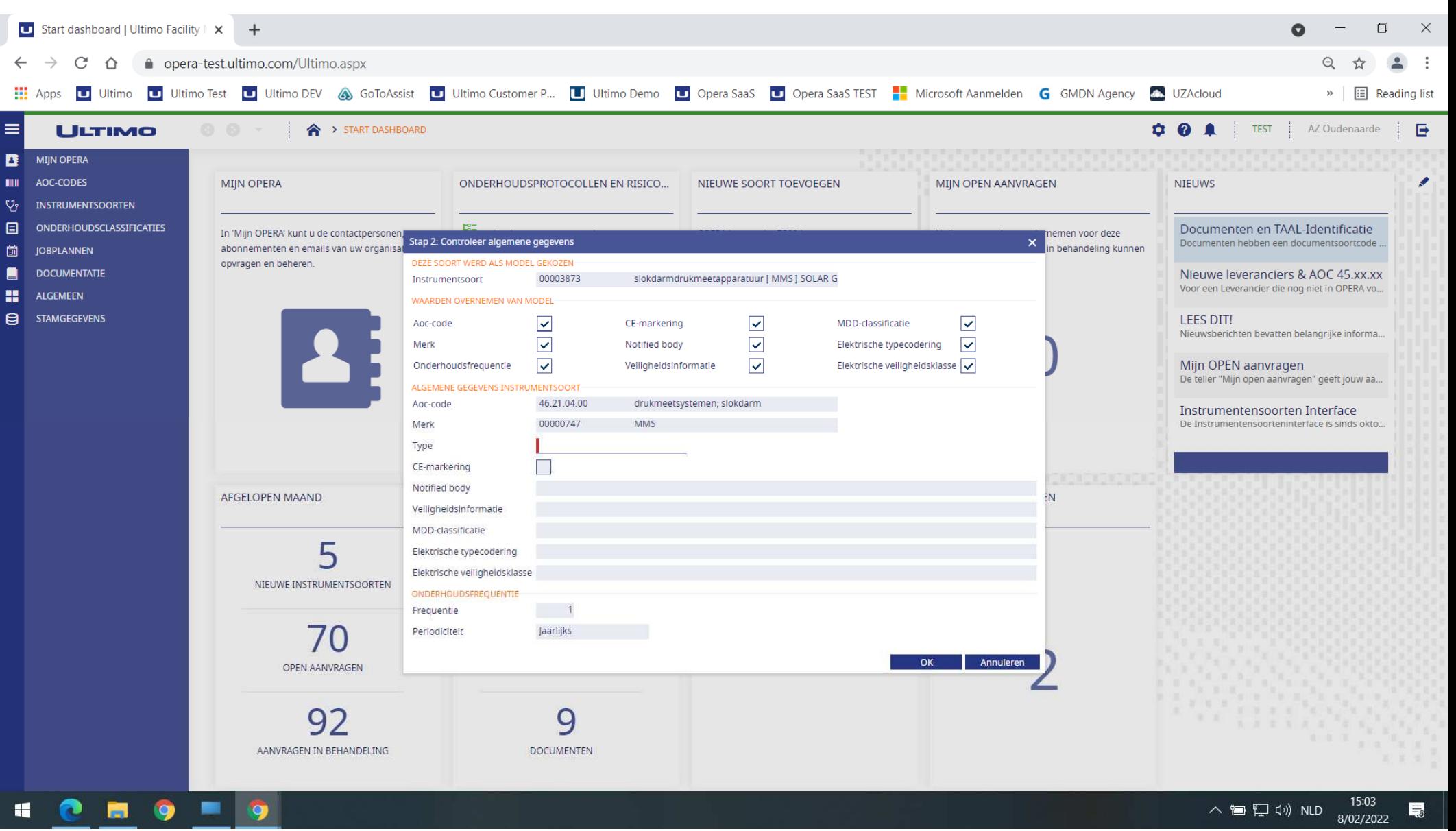

- • Elk aanvinkveld
	- $\bullet$ Kan je aan/uit vinken
	- $\bullet$  Hierdoor wordt ofwel:
		- $\bullet$ de waarde van het model overgenomen
		- $\bullet$ Je de mogelijkheid om een eigen waarde in te vullen
	- $\bullet$  Wanneer je opnieuw zou aanvinken
		- $\bullet$ Verdwijnt jouw ingevulde waarde
		- •Verschijnt opnieuw de waarde van het model
- $\bullet$ Geef zoveel mogelijk info mee in jouw aanvraag!

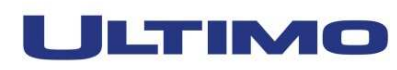

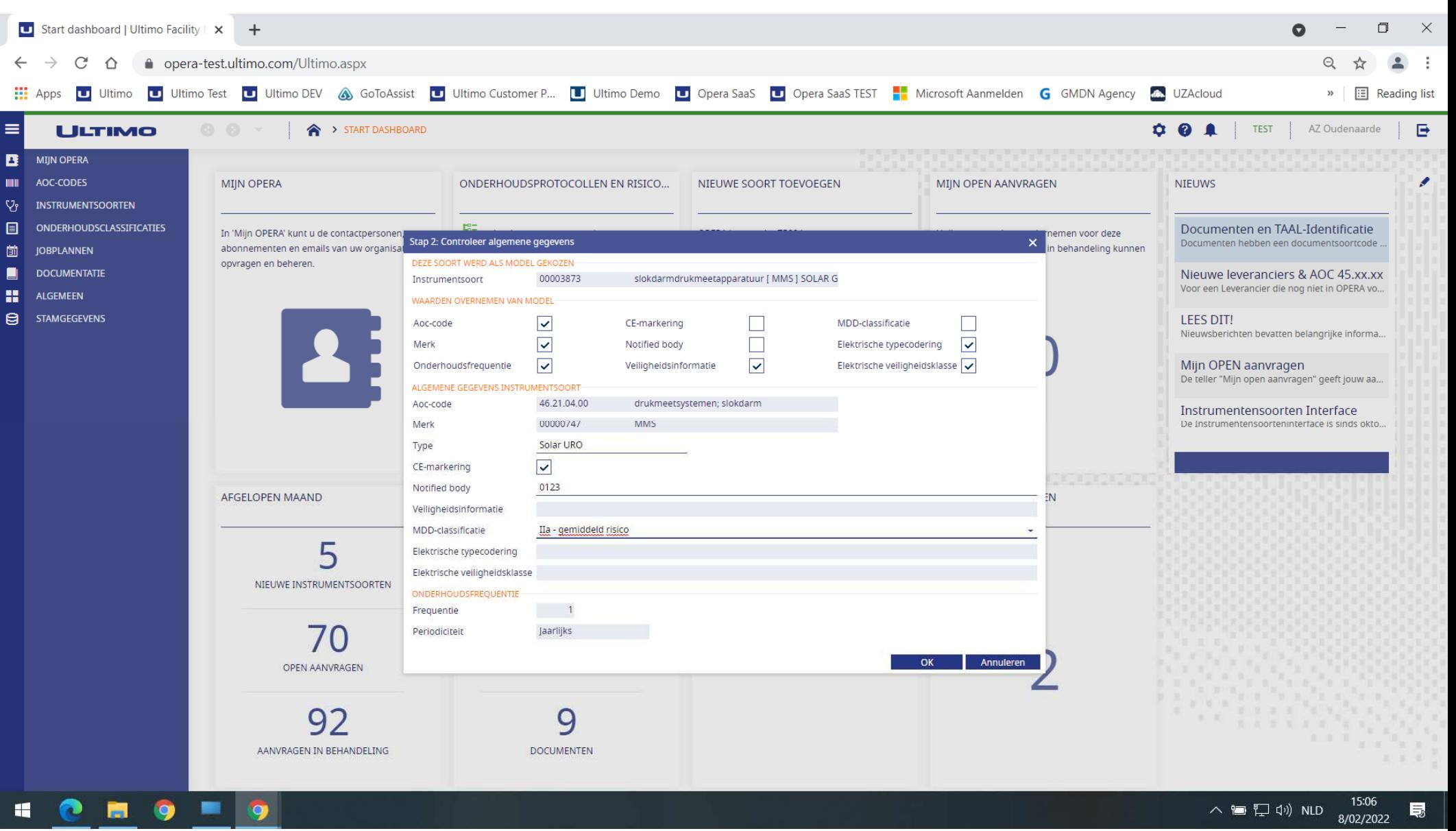

- •Onderhoudsvoorschriften:
- $\bullet$  Je vult ze in volgende stap in
	- •Copy/paste zoals je het hebt voorbereid
	- $\bullet$ vb.:

UM p.58 10. MAINTENANCE - SERVICING - SYSTEM LIFESPAN 10.1. LIFECYCLE OF THE RECHARGEABLE INTERNAL BATTERY The battery pack must be changed every 36 months at the time of the third scheduled maintenance.10.2. PERIODICAL MAINTENANCE PROGRAM ECMOLIFE System shall undergo **periodical maintenance at 12 months intervals.** The maintenance shall be carried out exclusively by manufacturer authorized personnel.

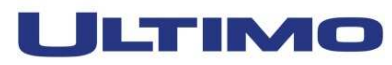

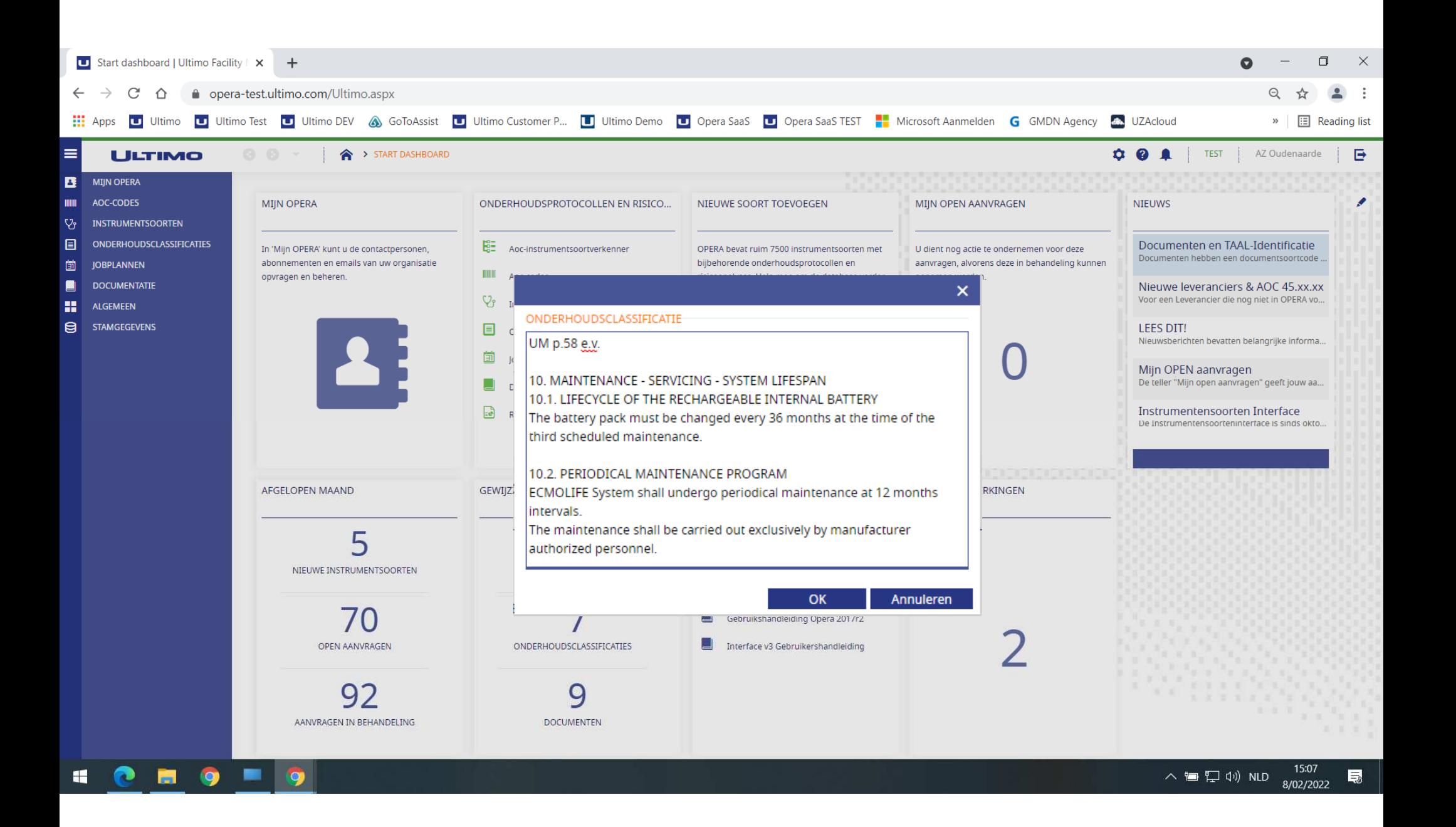

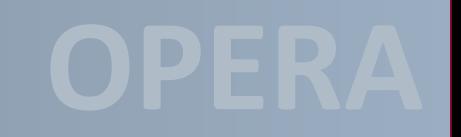

- • In de volgende stap word je gevraagd volgende bestanden te laden (twee PDF en een JPG):
	- $\bullet$ CE-attest (CE\_)
	- $\bullet$ Gebruikershandleiding (UM\_)
	- $\bullet$ Afbeelding (IMG\_)
- • Deze drie bestanden zijn noodzakelijk om in één keer verder te kunnen.
- $\bullet$  Heb je ze niet direct bij de hand, klik dan op 'Annuleren'.
	- $\bullet$  Je kunt jouw aanvraag later terug opvragen en dan de benodigde bestanden koppelen.

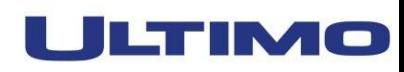

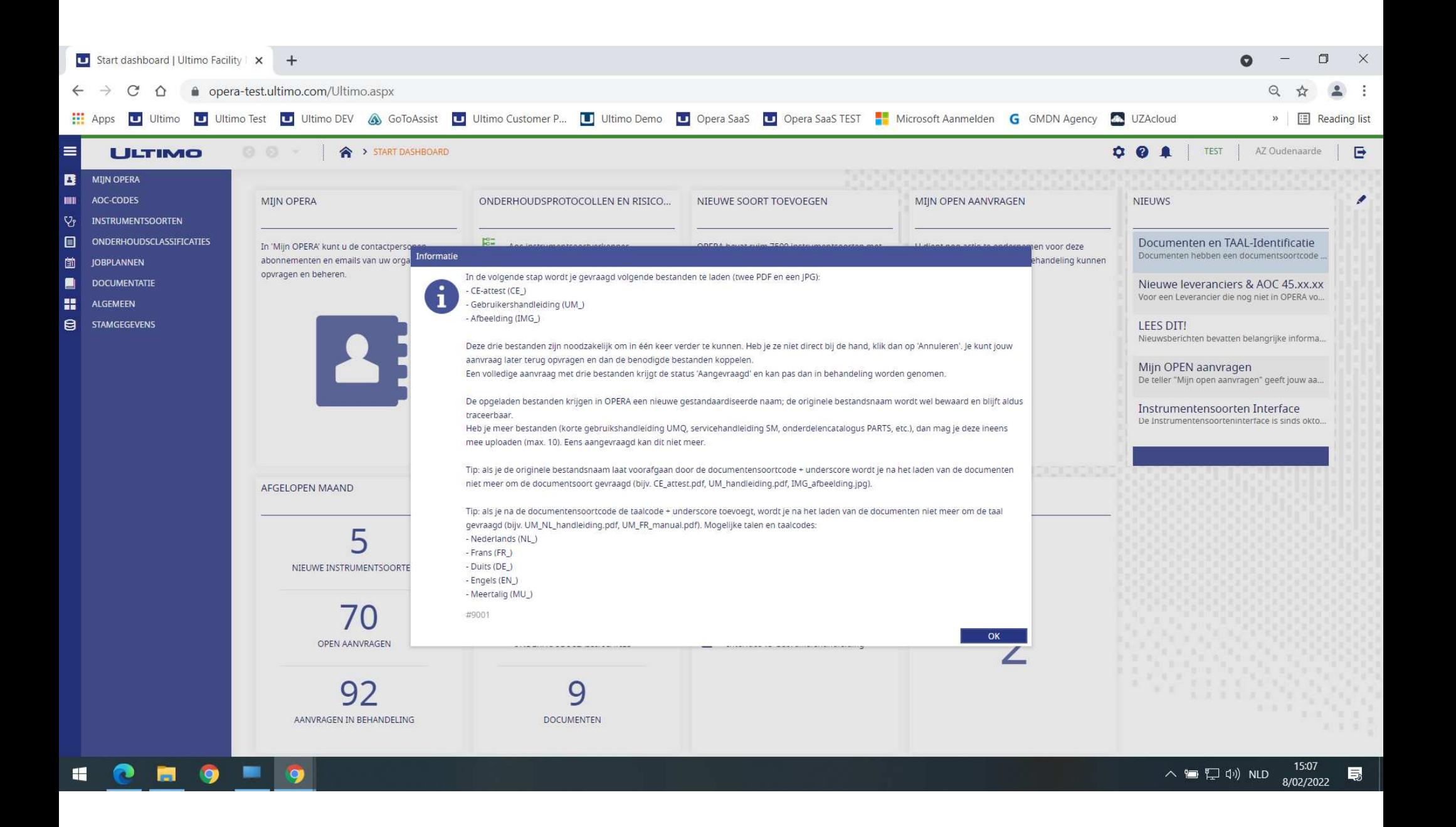

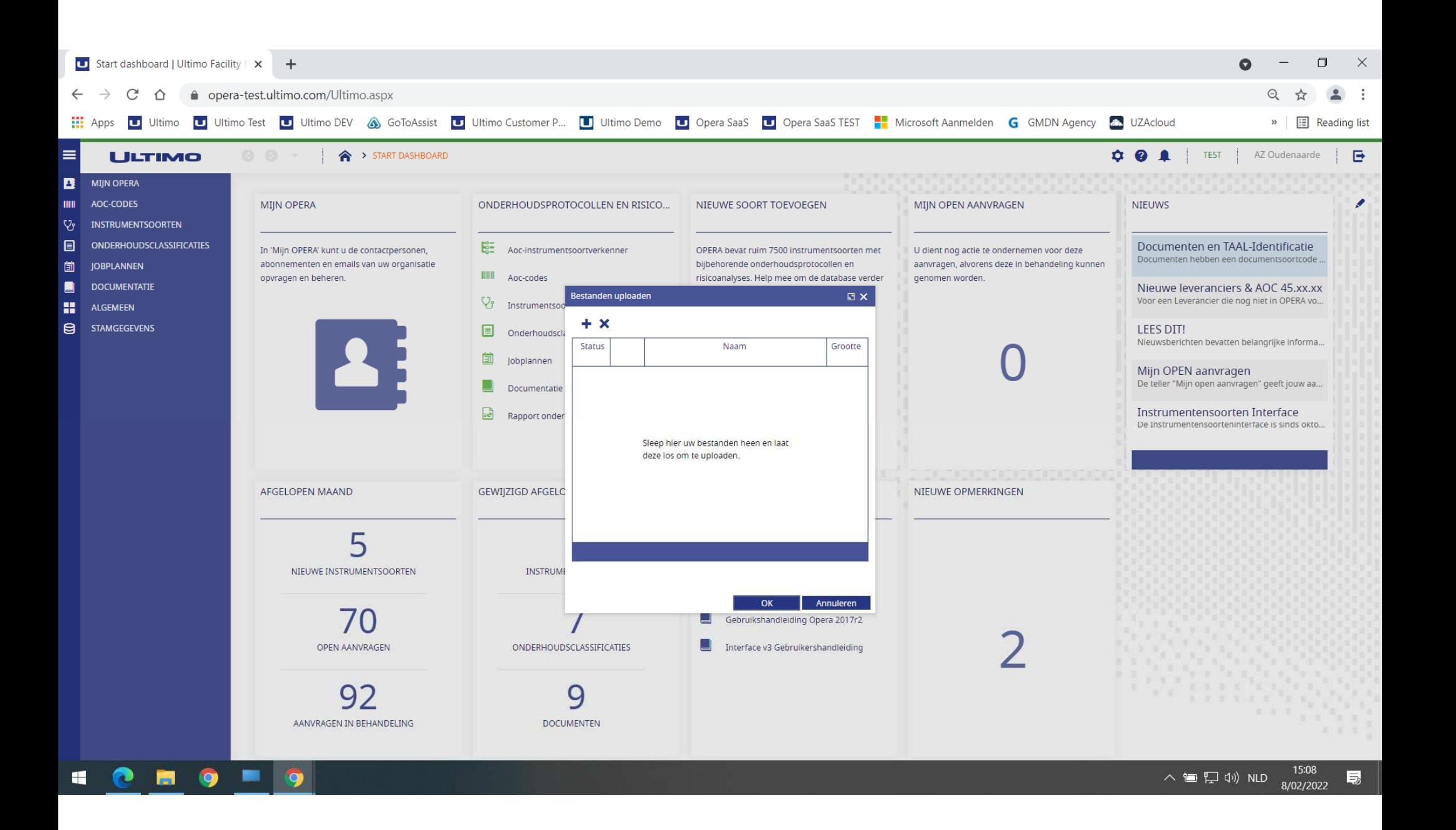

- • Ideaal is:
	- $\bullet$  Dat je de map met de bestanden hebt klaarstaan
		- $\bullet$ Het OPERA venster en dat mappenvenster samen openen
		- •Dan kan je de bestanden naar OPERA slepen!

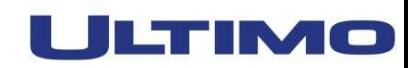

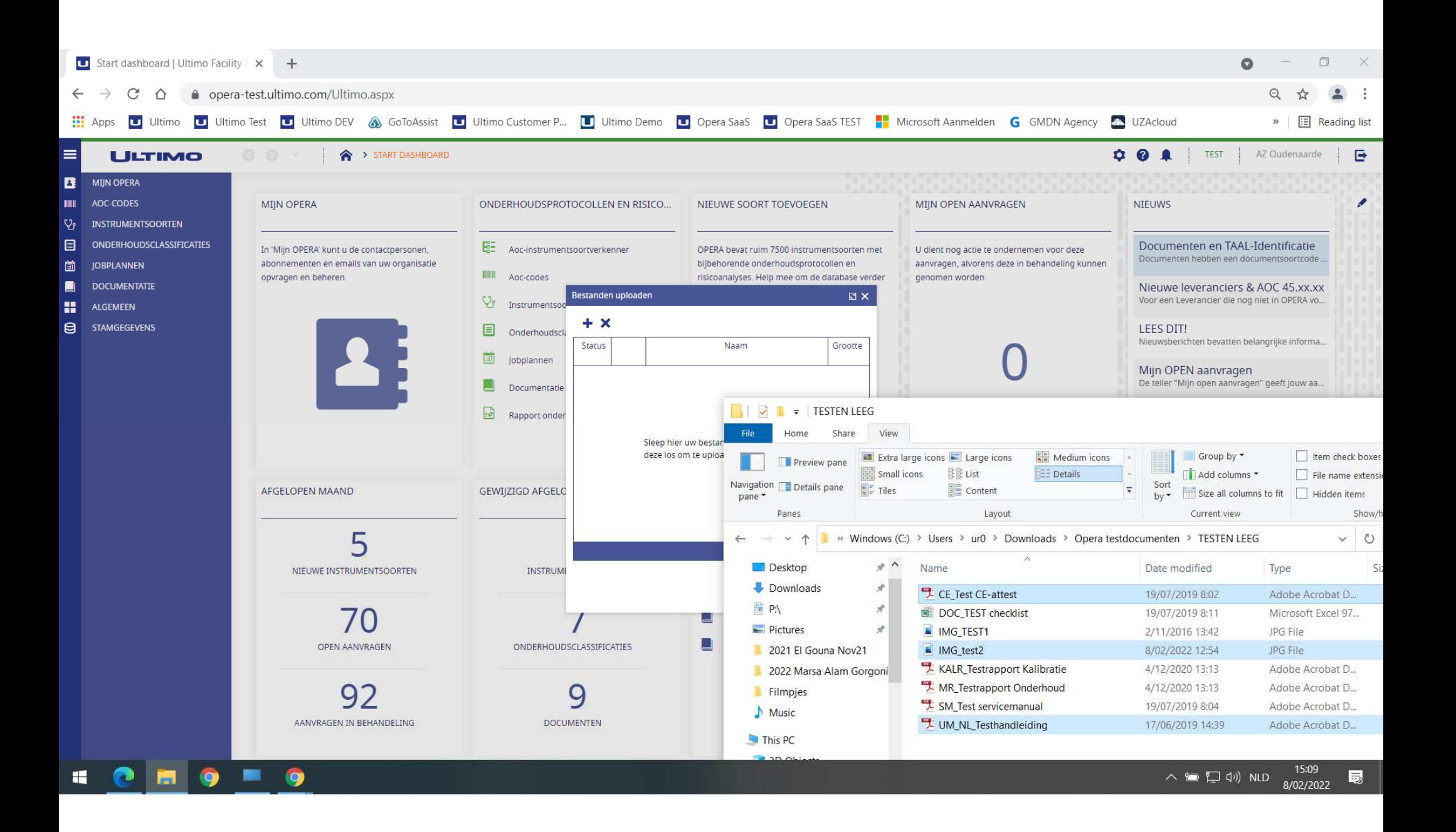

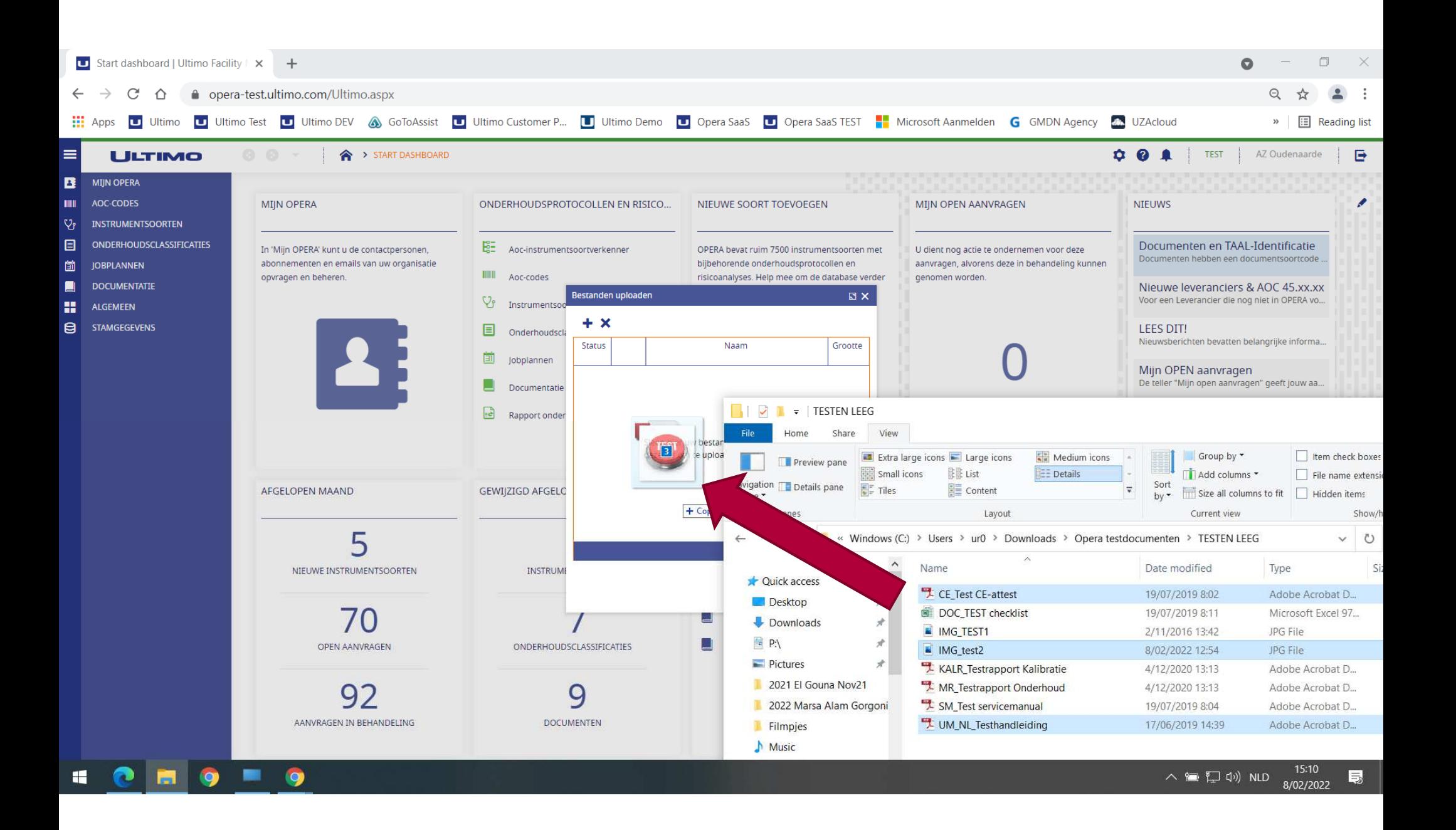

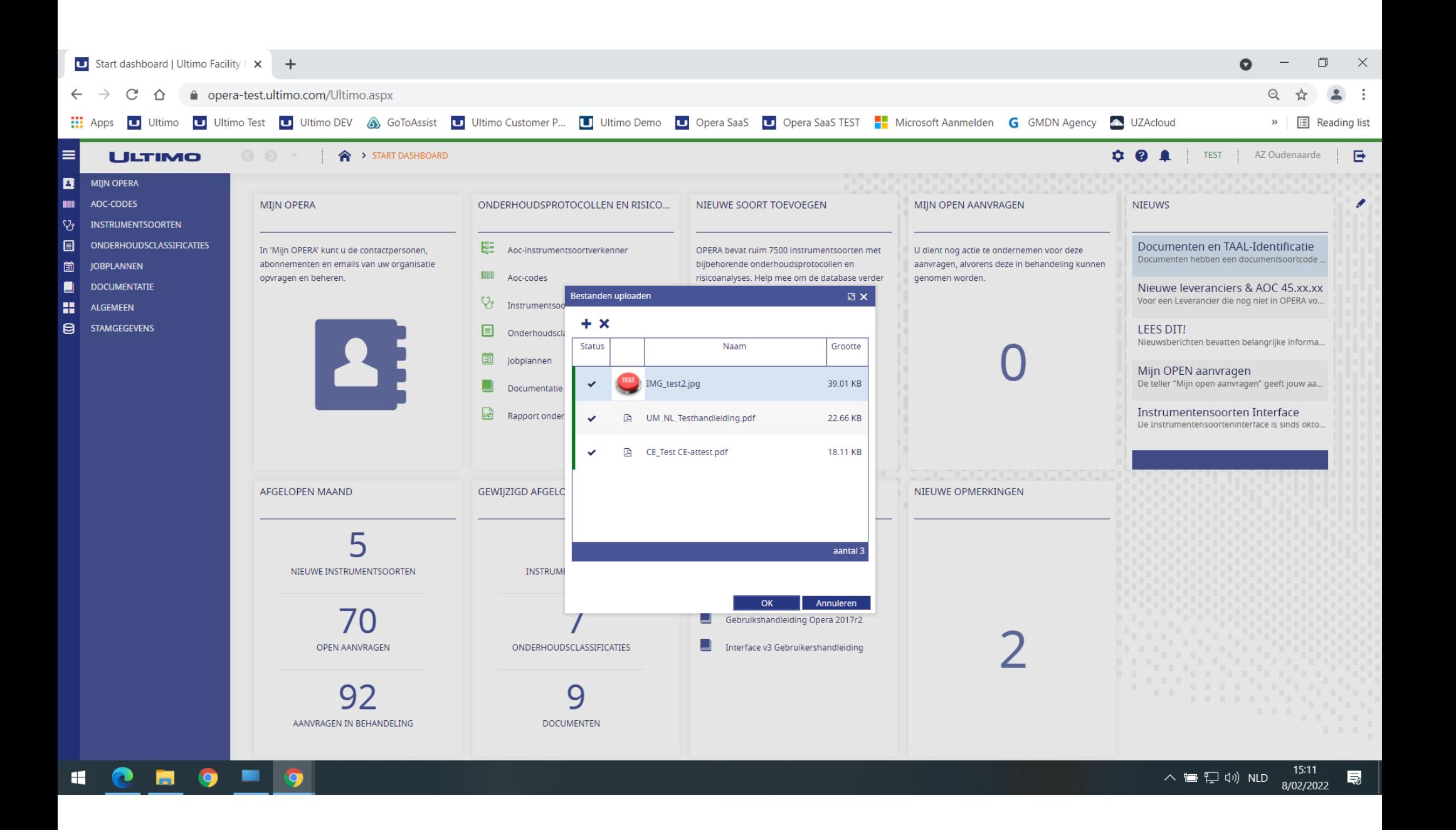

- •De soort wordt nu aangemaakt\*
	- $\bullet$ Dit vraagt even tijd
	- $\bullet$ In afwachting verschijnen de roterende blokjes

We gaan ervan uit dat je de bestandsnamen hebt voorbereid zoals voorgesteld, zo niet, zal OPERA alsnog naar documentsoort en taal vragen

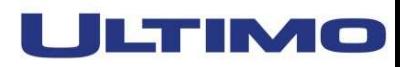

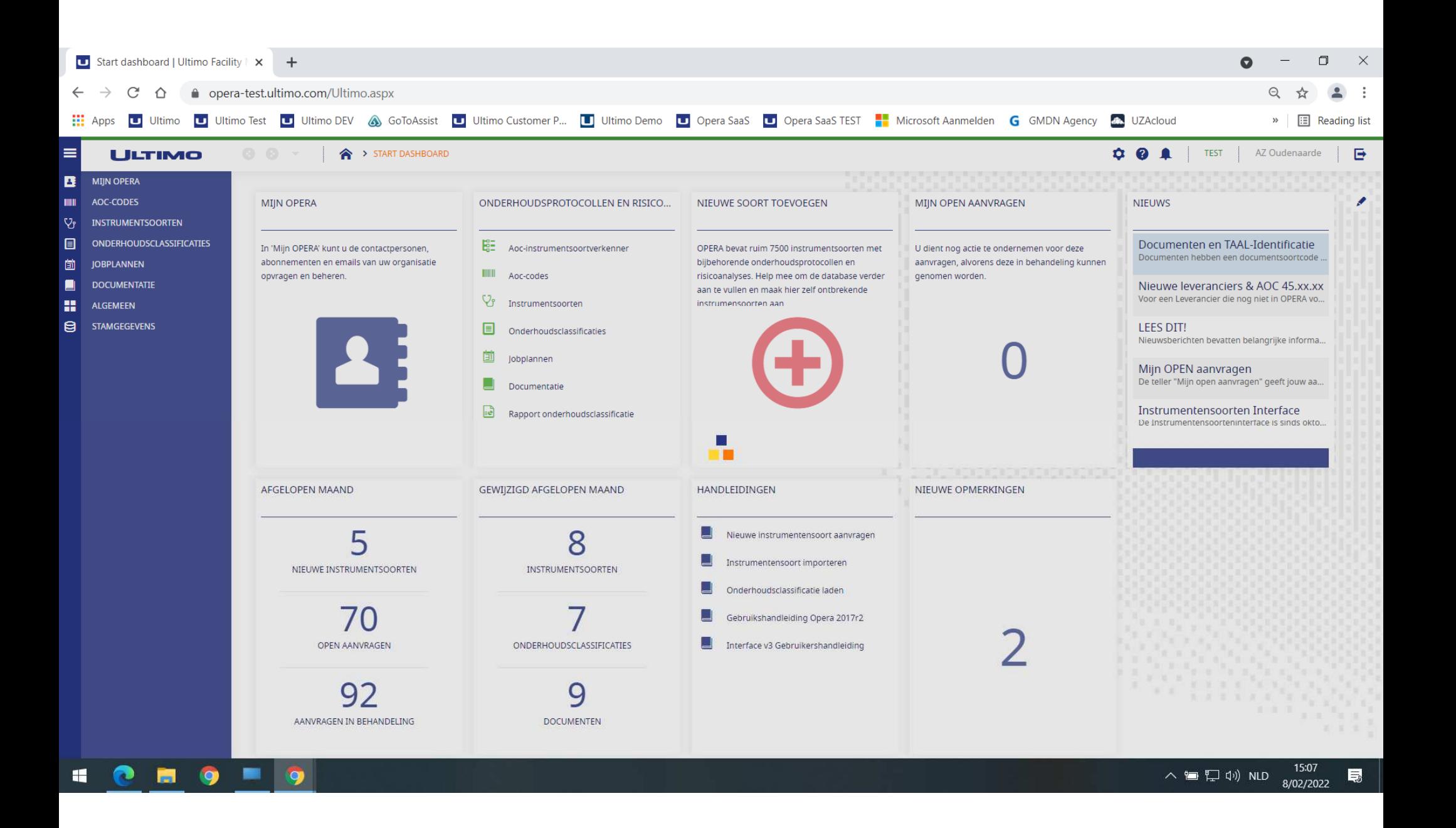

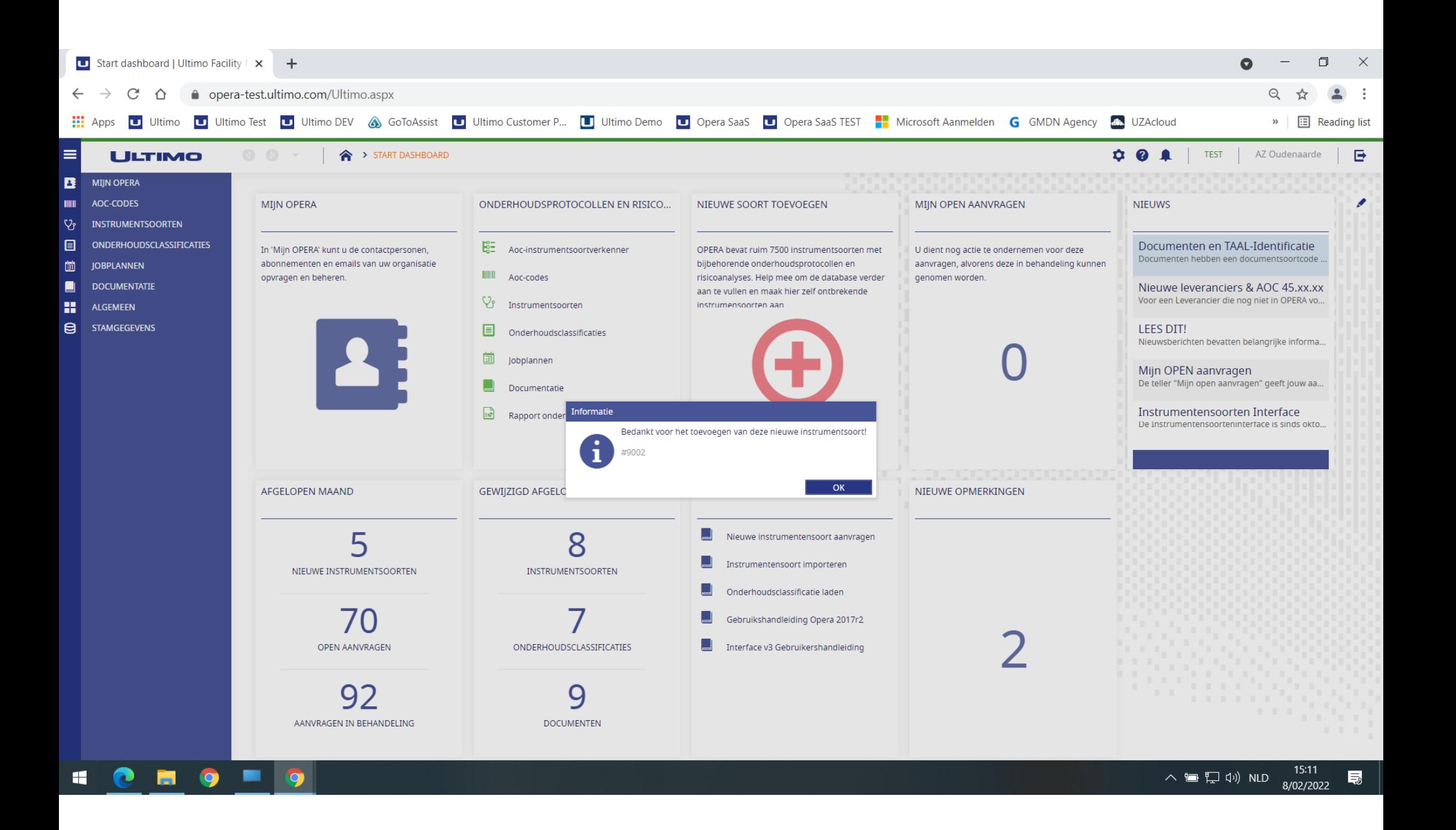

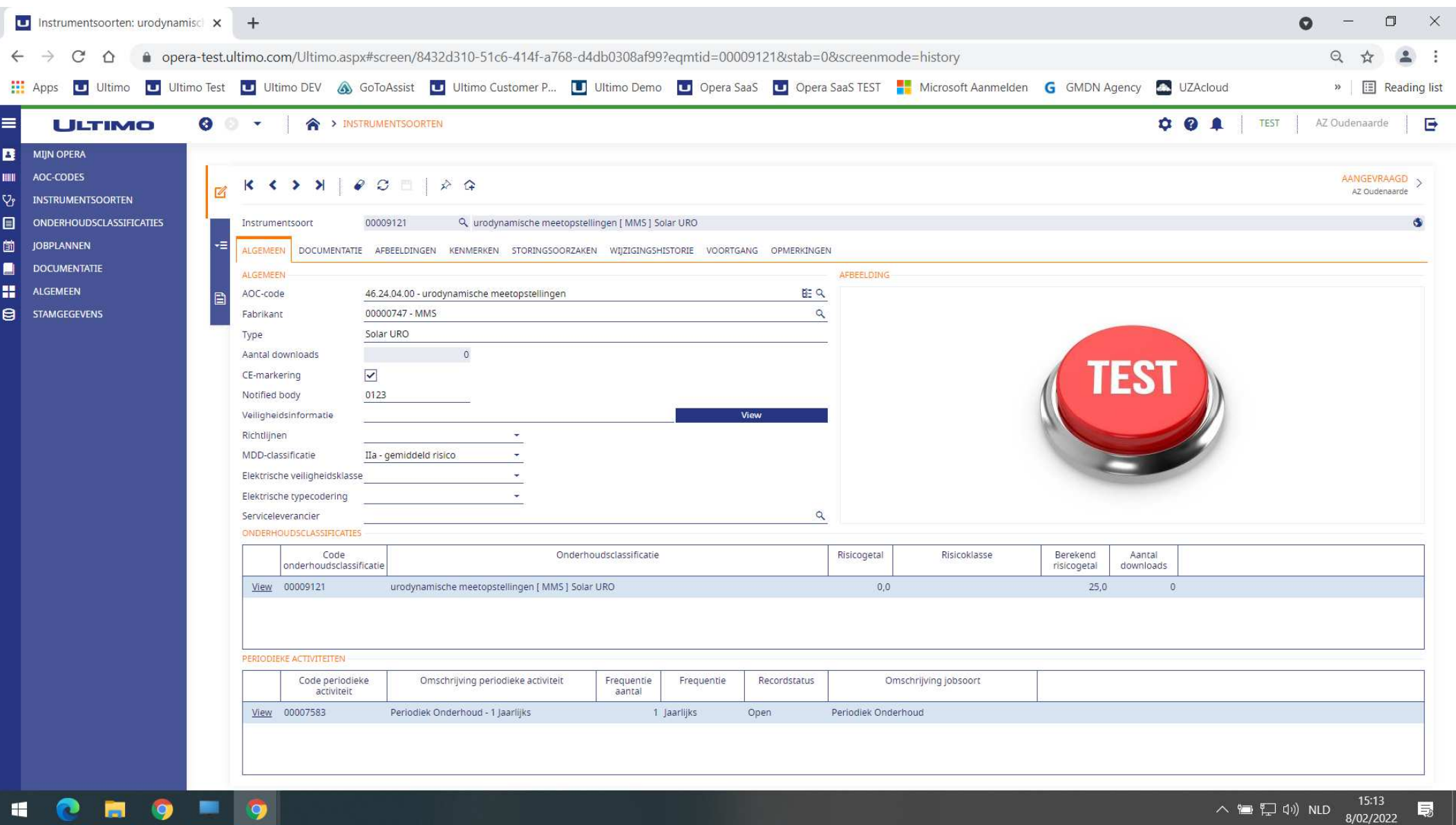

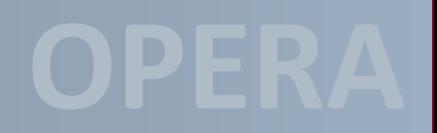

- •Jouw nieuwe soort is nu aangevraagd
- • Jij & jij alleen kan deze soort direct downloaden\*
	- •\* behalve wanneer leverancier = "nieuw"
	- $\bullet$ Deze soort kreeg ineens jouw validatie (validatie 1)
	- $\bullet$ Je kan nog wijzigingen aanbrengen
- $\bullet$  Een andere abonnee kan deze soort pas downloaden
	- •Wanneer hij (of een ander) de soort heeft vrijgegeven

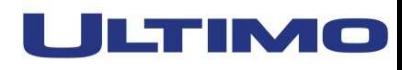

- $\bullet$  Een soort met status "onvolledig"
	- $\bullet$ Is nog niet gedownload
	- $\bullet$ Met status "onvolledig" kan ze nog NIET gedownload worden
- $\bullet$  Ze komt dus nog niet in teller "nog niet gedownloade aanvraag"
- •Dit gebeurt pas als de soort status "aangevraagd" kreeg

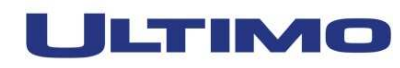

- • Is jouw aanvraag onvolledig en status "Open"
	- $\bullet$  Ze staat bij "Mijn open aanvragen"
		- $\bullet$ Op het dashboard
	- $\bullet$ Je dient ze nog te vervolledigen
	- $\bullet$ Dan indienen
	- $\bullet$  Waarom is ze onvolledig?
		- •Mogelijk ontbreken er nog documenten
		- $\bullet$ Pas als je ze upload kan je verder

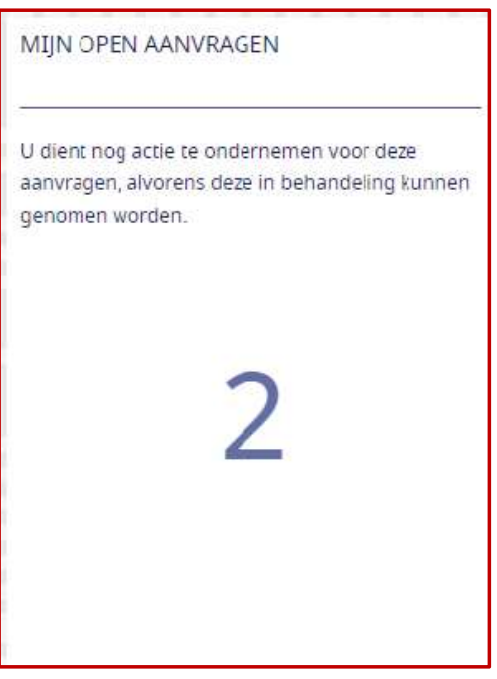

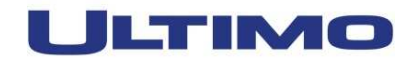

- • Heb je jouw onvolledige aanvraag vervolledigd
	- $\bullet$  Dan kan je ze indienen
		- $\bullet$ Selecteer tab 'VOORTGANG"
		- •Klik op "Aanvraag indienen"

Als je de nieuwe soort ineens volledig hebt aangevraagd, dan gebeurt dit automatisch

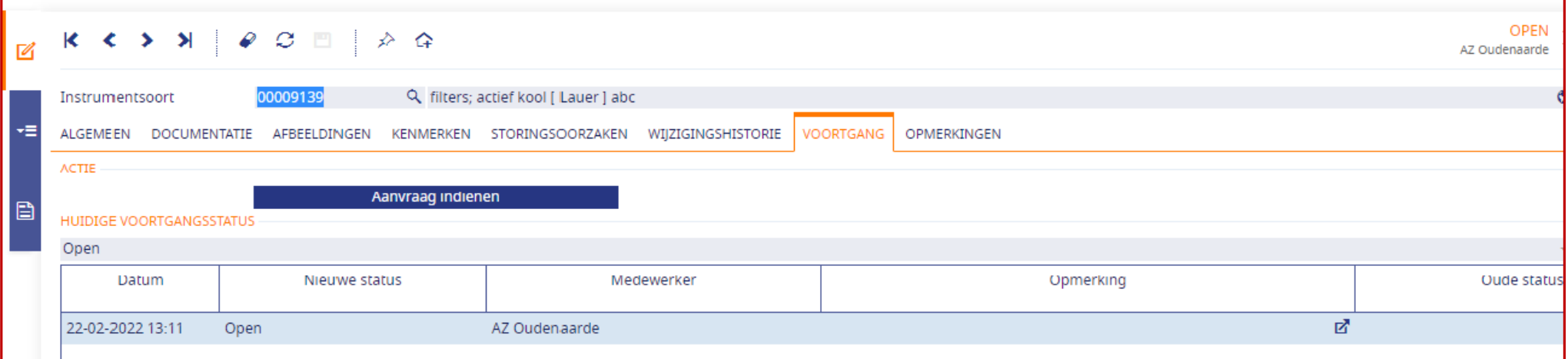

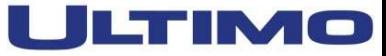

- •**Je kan jouw nieuwe soort nog niet direct downloaden1**
- • Deze soort heeft status "onvolledig"
	- • Mogelijk was merk "Nieuw"
		- •Het OPERA secretariaat maakt de nieuwe leverancier aan
		- $\bullet$  De soort krijgt dan status "aangevraagd" en dan:
			- $\bullet$  Teller "Nog niet gedownloade aanvraag" op jouw dasboard
				- •wordt met 1 verhoogd
- •Jij & jij alleen kan deze soort dan downloaden

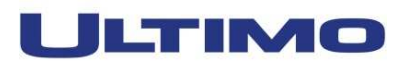

- •**Je kan jouw nieuwe soort nog niet direct downloaden2**
- $\bullet$  Deze soort heeft een nog niet eerder gebruikte AOC-code
	- •Waarschijnlijk is de risicoanalyse te hoog ingeschat
	- $\bullet$ Het OPERA secretariaat vraagt advies aan de stuurgroep
	- $\bullet$  Eens nagekeken krijgt de soort status "aangevraagd" en dan:
		- • Teller "Nog niet gedownloade aanvraag" op jouw dasboard
			- $\bullet$ wordt met 1 verhoogd
	- $\bullet$ **Jij & jij alleen kan deze soort dan downloaden**

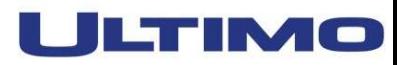

- $\bullet$  Alleen de aanvrager kan zijn soort direct downloaden
	- •Hij gaf al de eerste validatie
- $\bullet$  Wil jij ze ook downloaden als ze nog niet is vrijgegeven:
	- $\bullet$ jij kijkt ze na op de volledige inhoud ervan: soort & OHC
	- $\bullet$  Ben je niet akkoord, dan pas je ze aan.
		- •Wat je niet kan aanpassen geef je in als opmerking\*
			- •Dit wordt dan behandeld door het secretariaat
	- •Ben je akkoord, dan geef je ze vrij
- •Vanaf dan kan iedereen deze soort dan downloaden

\* Een opmerking ingeven wordt verder beschreven

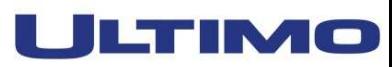

•Wil jij een soort downloaden als ze nog niet is vrijgegeven:

- • Mogelijk ondernam een collega al actie en is er een opmerking
	- •De opmerking wordt normaal door het secretariaat behandeld
- $\bullet$ Ook jij kan ze nakijken op de volledige inhoud ervan: soort & OHC
- $\bullet$  Ben je niet akkoord, dan pas je ze aan.
	- • Wat je niet kan aanpassen geef je in als opmerking\*
		- •Dit wordt dan behandeld door het secretariaat
- •Ben je akkoord, dan geef je ze vrij
- •Vanaf dan kan iedereen deze soort dan downloaden

\* Een opmerking ingeven wordt verder beschreven

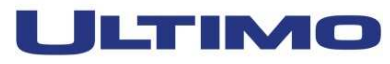

# • Zelf een opmerking geven

 $\bullet$ Ongeacht de status van een soort kan je een opmerking ingeven

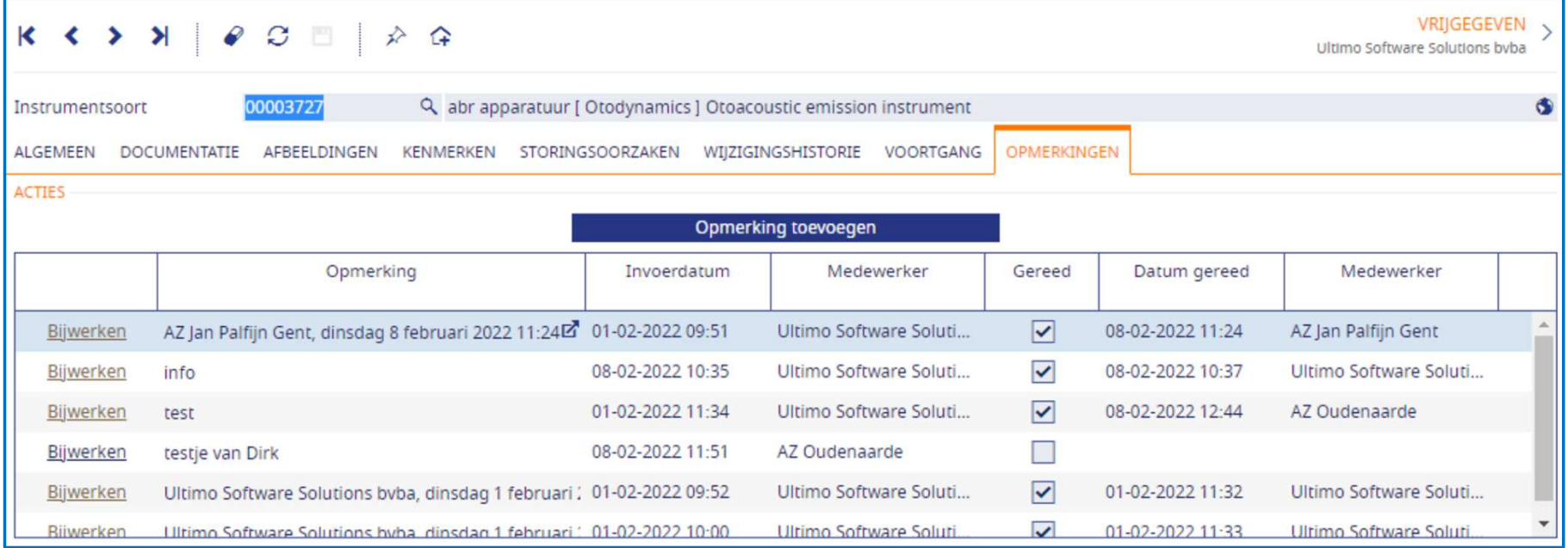

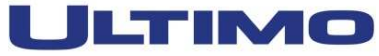

- $\bullet$ Zelf commentaar geven bij een opmerking
- • Een bestaande opmerking kan je bijwerken:
	- •is zelf commentaar geven op de gegeven opmerking
	- $\bullet$ Opmerkingen worden door het secretariaat behandeld
	- $\bullet$ Alles wordt gelogd
	- $\bullet$ Er is zichtbaar wie wat wanneer invoert

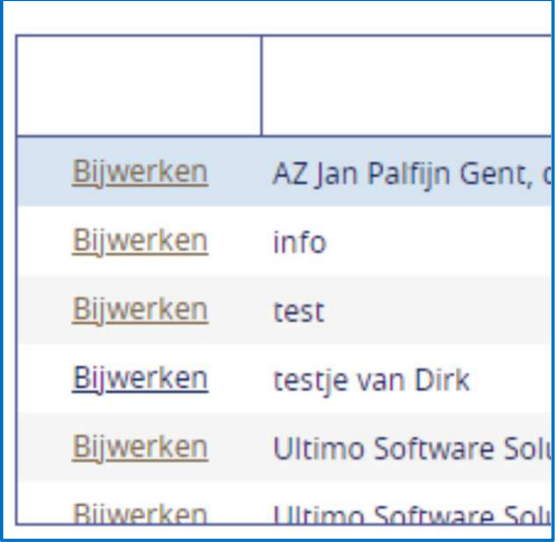

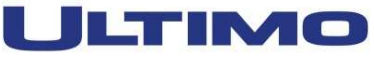

**Nieuwe soort aanvragen**

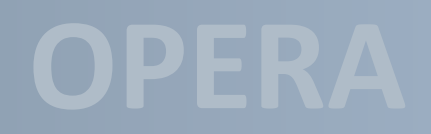

#### $\bullet$ Succes!

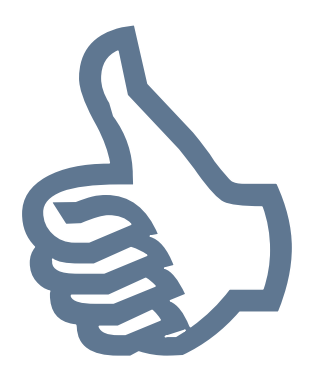

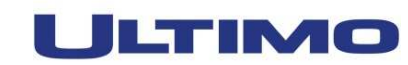